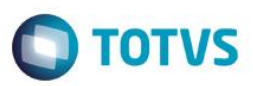

# **Evidência de Testes**

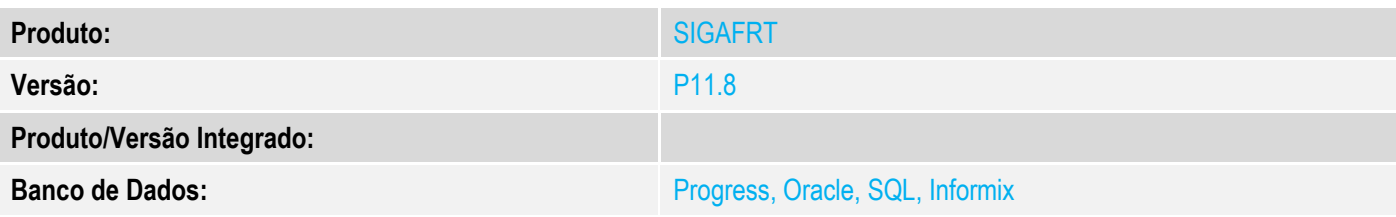

## **1. Evidência e sequência do passo a passo**

### **Teste Unitário (Codificação)**

[Informar uma breve descrição dos testes realizados. O Print Screen de telas é opcional]

### **Pré-Requisitos:**

 No Configurador, configure o valor do parâmetro MV\_ESTADO para que seja igual a UF emitente. No caso abaixo, a venda será realizada no RS para um cliente do RS.

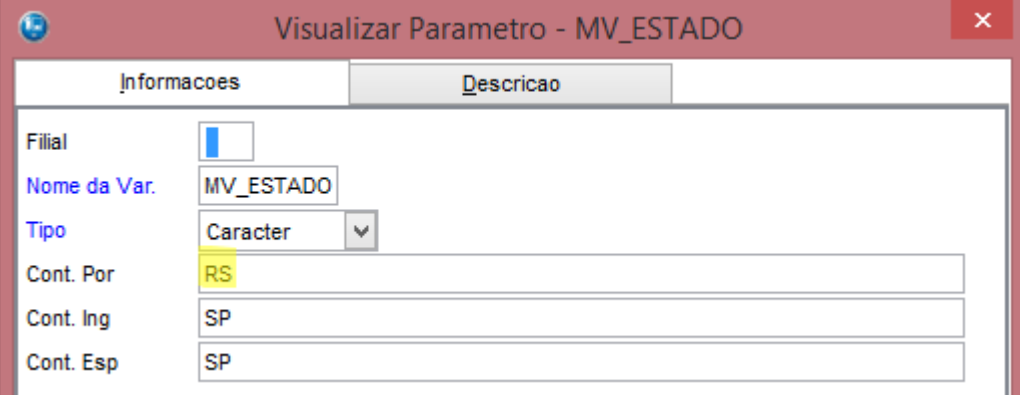

- Acesse o módulo Venda Assistida (SIGALOJA) opção "Atualizações / Cadastros / Produtos"
- Já no cadastro de Produto (Inclusão ou Alteração), acesse a pasta **Outros** e no campo "Alíquota de ICMS" informe 18% e no campo "Alíquota FECP" informa 2%

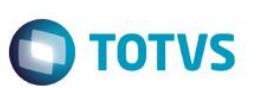

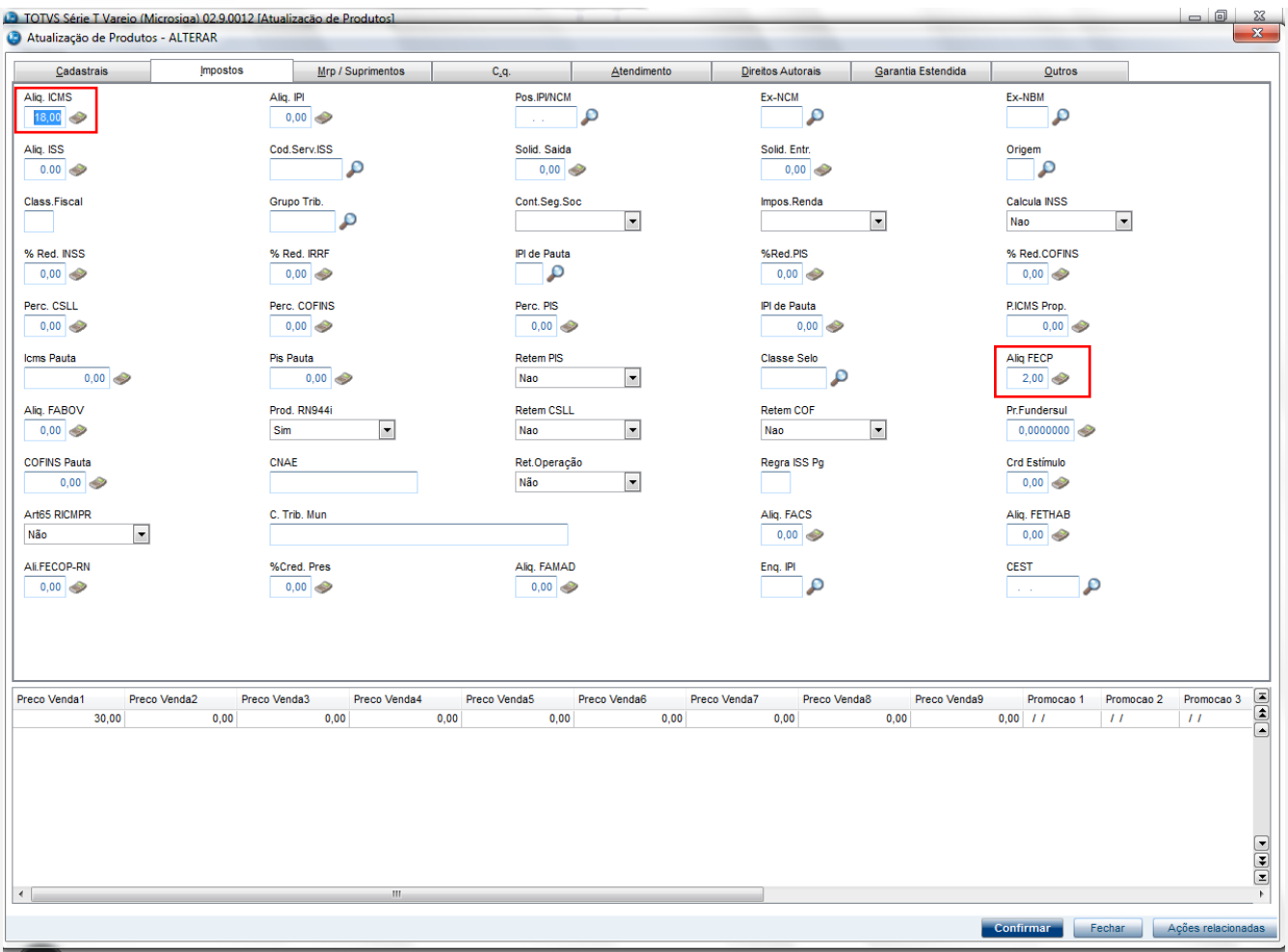

- Entre agora no menu "Atualizações/ Gerencia de vendas /Tipos de Entrada e Saída"
- Selecione o registro que deseja alterar e na pasta Outros altere o campo "Isen. FECP" informando o conteúdo "Não"

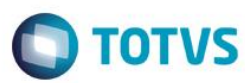

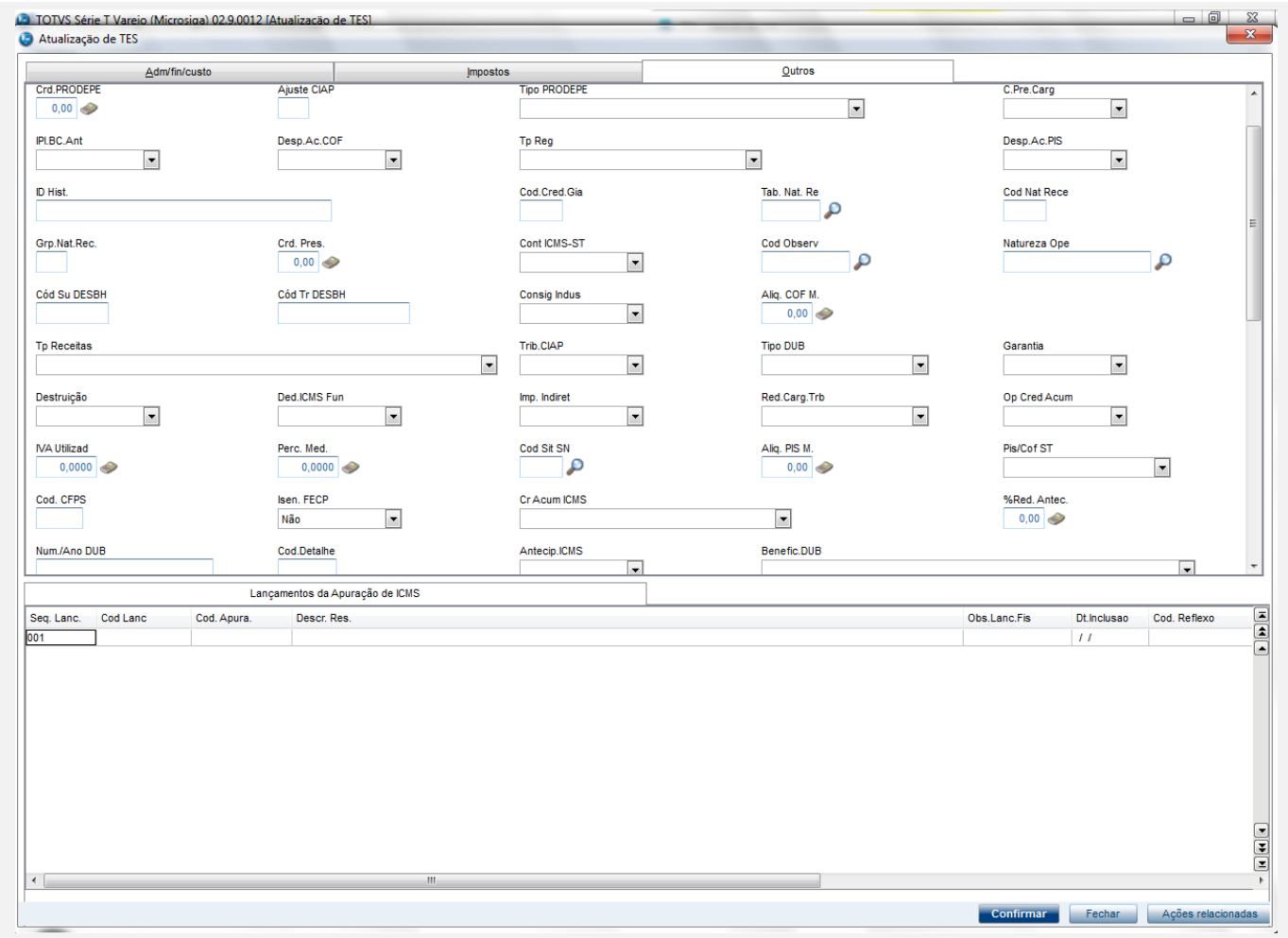

## **Sequencia 001:**

1. No ambiente "Siga Loja (SIGALOJA)", acesse "Atualizações / Atendimento / Venda Assistida". E faça um atendimento.

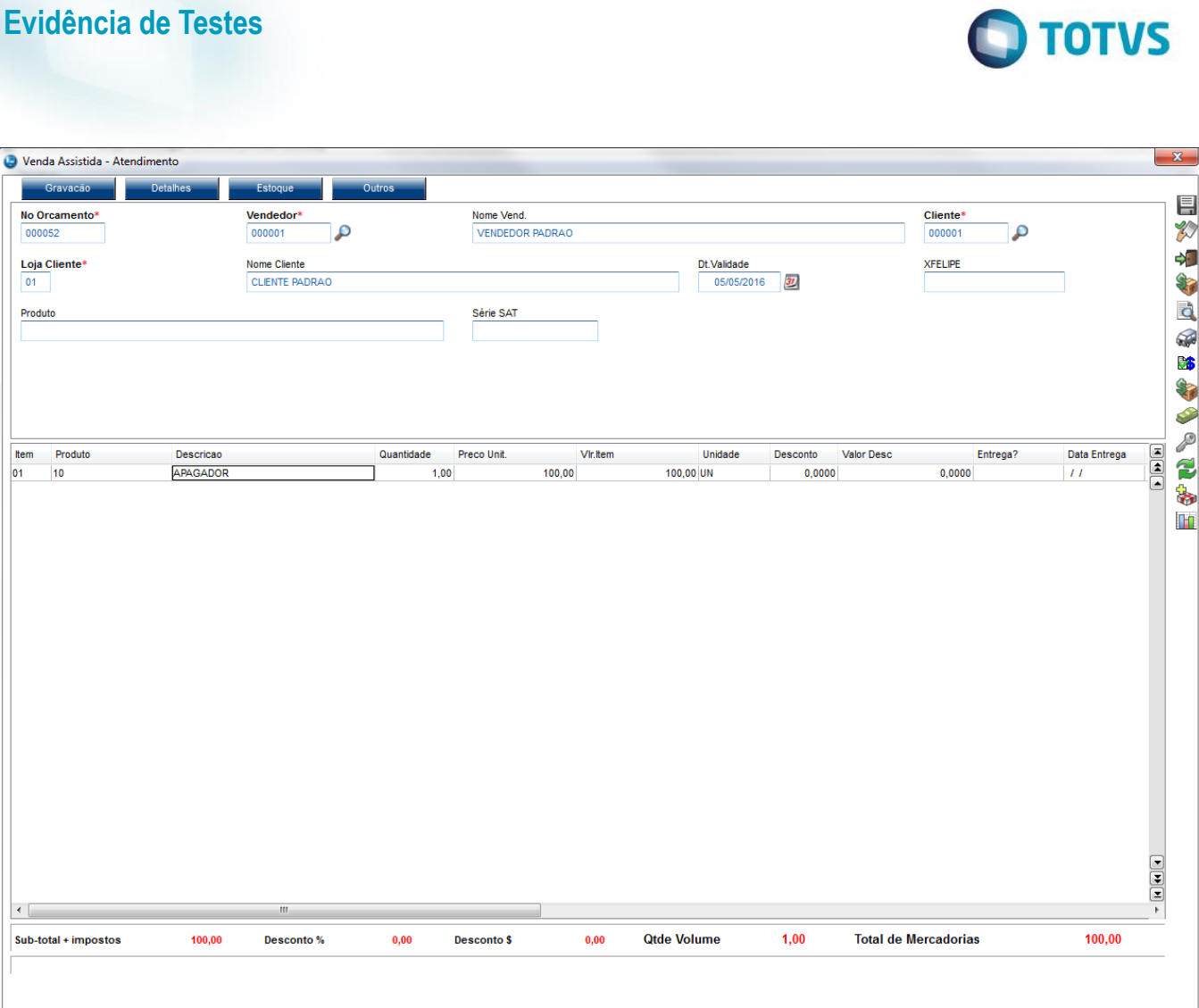

2. Clique em 'Detalhes / Pagamentos (F7)', informe a forma de pagamento e clique em 'Gravação / Como Venda (F5)' para finalizar a venda.

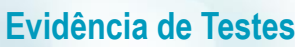

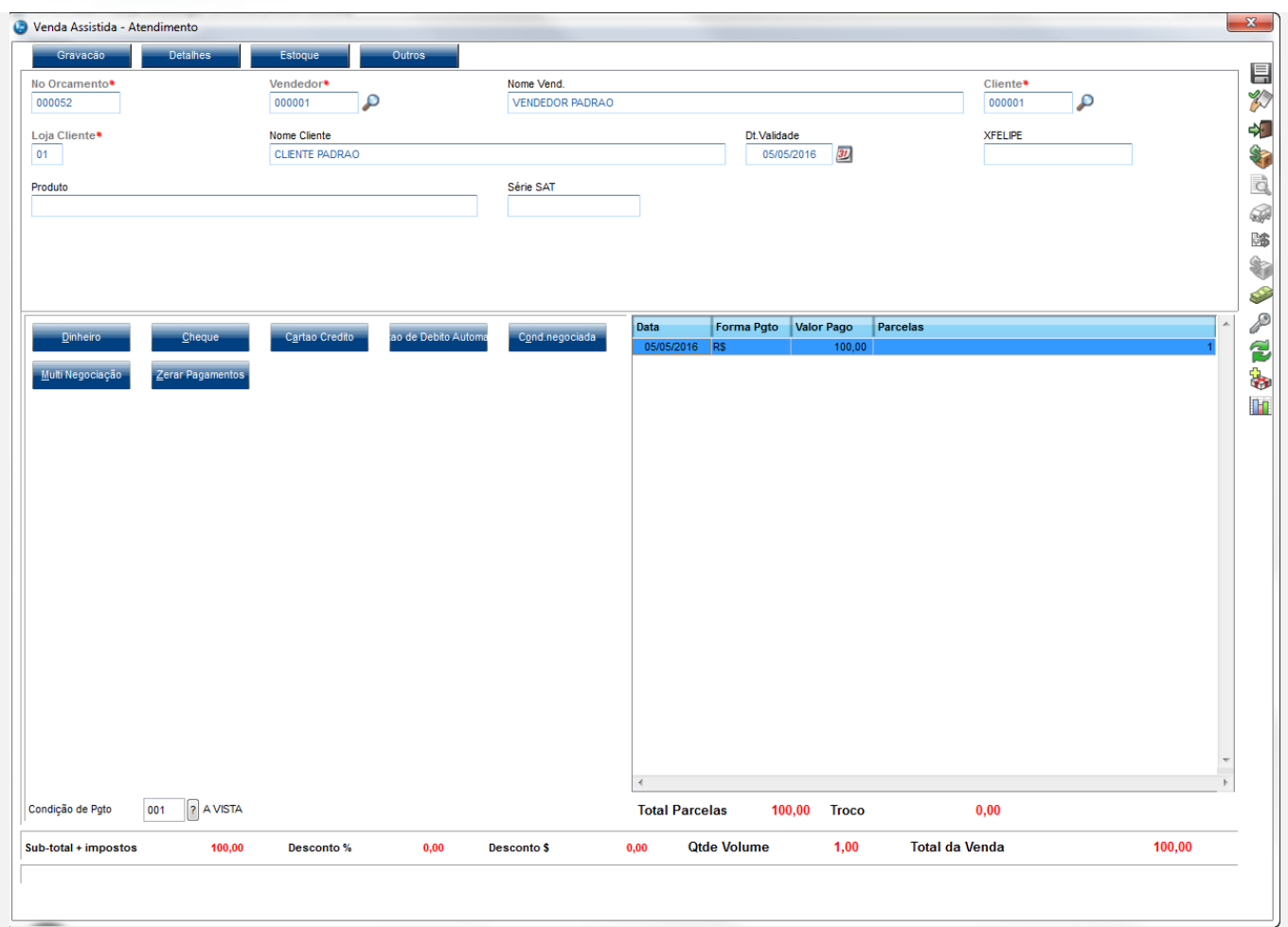

3. Será impresso o cupom com a mensagem "Adicional de alíquota do AMPARA/RS. Criado pela Lei nº 14.742/15" junto com o valor referente a FECP ( Fundo de Combate a Pobreza ).

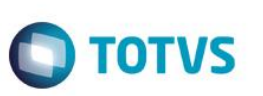

SWEDA Rua Dona Brígida, 713 Vila Mariana - São Paulo - SP CNPJ: 53.485.215/0001-06 IE: 111.072.115.110 SIMULADOR SWEDA CONNECT/SIM

05/05/2016 11:30:18 CCF:000006 C00:000013 **CUPOM FISCAL** ITEM CÓDIGO DESCRICÃO QTD. UN. VL UNIT(R\$) VL ITEM(R\$) **ST** 1 10 APAGADOR 1 T7 100,00 100,00 TOTAL R\$ Dinheiro 100,00 T7=20,00% Orcamento: 000052 Valor aprox dos tributos R\$ 0.00 (0%) Fonte: IBPT Adicional de alíquota do AMPARA/RS. Criado pela Lei nº 14.742/15 R\$ 2.00 Obrigado! Volte Sempre!

POWERED BY TOTVS

7VBhjDRp492zXRi68wnW@rg83vxg@pFXm#Z6QkXfBvp@eKNuDrkEo SWEDA IF ST200 ECF-IF VERSÃO: 01.00.01 ECF: 001 AYRVV 05/05/2016 11:30:20 **BR** FAB: 00000000000000000001

### **Teste Integrado (Equipe de Testes)**

[Descrever a sequência dos testes realizados em detalhes e os resultados atingidos. O Print Screen de telas é opcional]

### **Teste Automatizado (Central de Automação)** *[Opcional]*

[Informar as suítes executadas e descrever os resultados atingidos]

## **Dicionário de Dados (Codificação)** *[Opcional]*

**2. Outras Evidências** 

[O objetivo é incluir o print-screen da tela do dicionário de dados atualizado quando necessário.]

O objetivo é indicar para a equipe de Testes que a informação criada deve ser validada, como por exemplo, publicação de ponto

# Este documento é de propriedade da TOTVS. Todos os direitos reservados. ©

# Este documento é de propriedade da TOTVS. Todos os direitos reservados. ©

# **Evidência de Testes**

**O** TOTVS

de entrada, etc.